# **AWS Cloud Templates**

To minimize the usage cost of cloud load agents, it is desirable to maintain them only during the test execution. It means that load agents have to be automatically created before a test starts and terminated after the test ends.

This option is implemented using AWS Cloud Templates that store parameters of load agents created on-demand dynamically.

## AWS Template Wizard

Temporary AWS agents are created via AWS cloud templates. Inside the **Load Agents** section, click the **Create AWS Load Agent Template** button to bring up the Create AWS Template wizard.

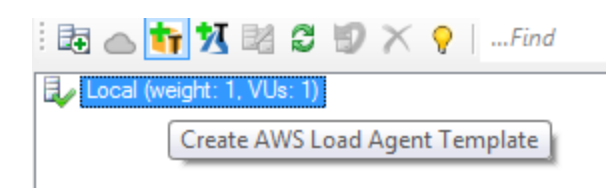

**Note:** StresStimulus creates On-Demand Windows AWS instances. These instances are provided by AWS at a pricing structure that is described [here](https://aws.amazon.com/ec2/pricing/on-demand/). While StresStimulus attempts to terminate instances that are no longer needed, users are responsible for confirming the instance was terminated by AWS. StresStimulus is not liable for any AWS charges.

#### **AWS Credentials**

To create an AWS cloud template, you will need to have an active AWS account with a configured IAM user. Then enter your Access Key ID and Secret Access Key in the text boxes and click Next. For more on finding your access key id and secret access, key click [here.](https://docs.aws.amazon.com/IAM/latest/UserGuide/id_credentials_access-keys.html)

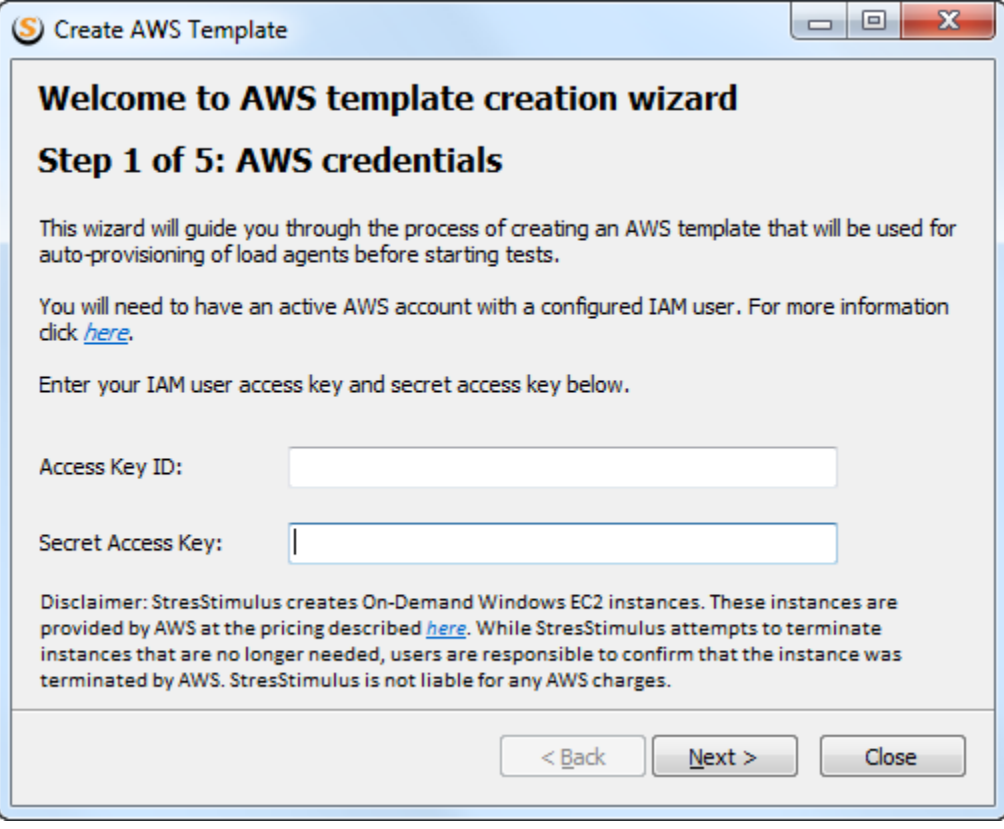

#### **Region Selection**

Next, select the region in which your temporary instances will be created. A list of available regions is located [here](https://docs.aws.amazon.com/general/latest/gr/rande.html). If this is the first time that region is selected, you will need to create a key pair that will be used to decrypt the Administrator passwords for all instances in this region. Click the **Create New Key Pair** button to create a new key pair.

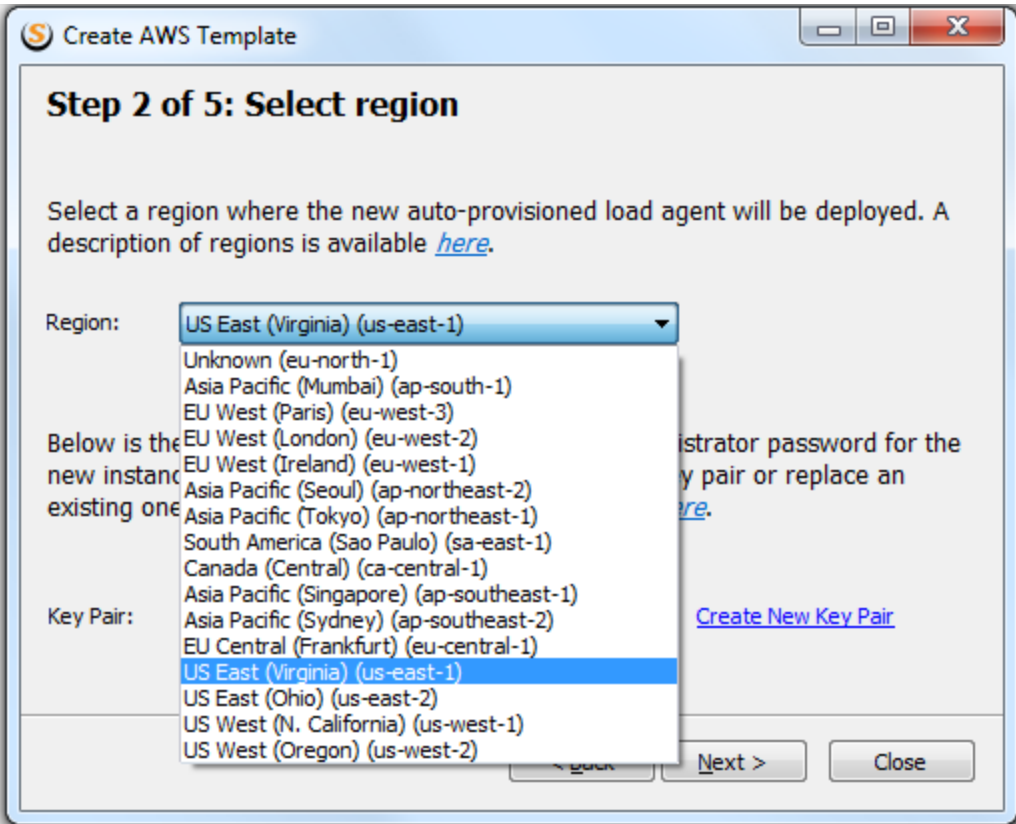

## **Instance Type**

Next, select the type of temporary instance that will be created. The instance type determines the performance of the instance which includes the number of CPUs, memory size, and network capacity. For a list of available instance types click [here](https://docs.aws.amazon.com/general/latest/gr/rande.html).

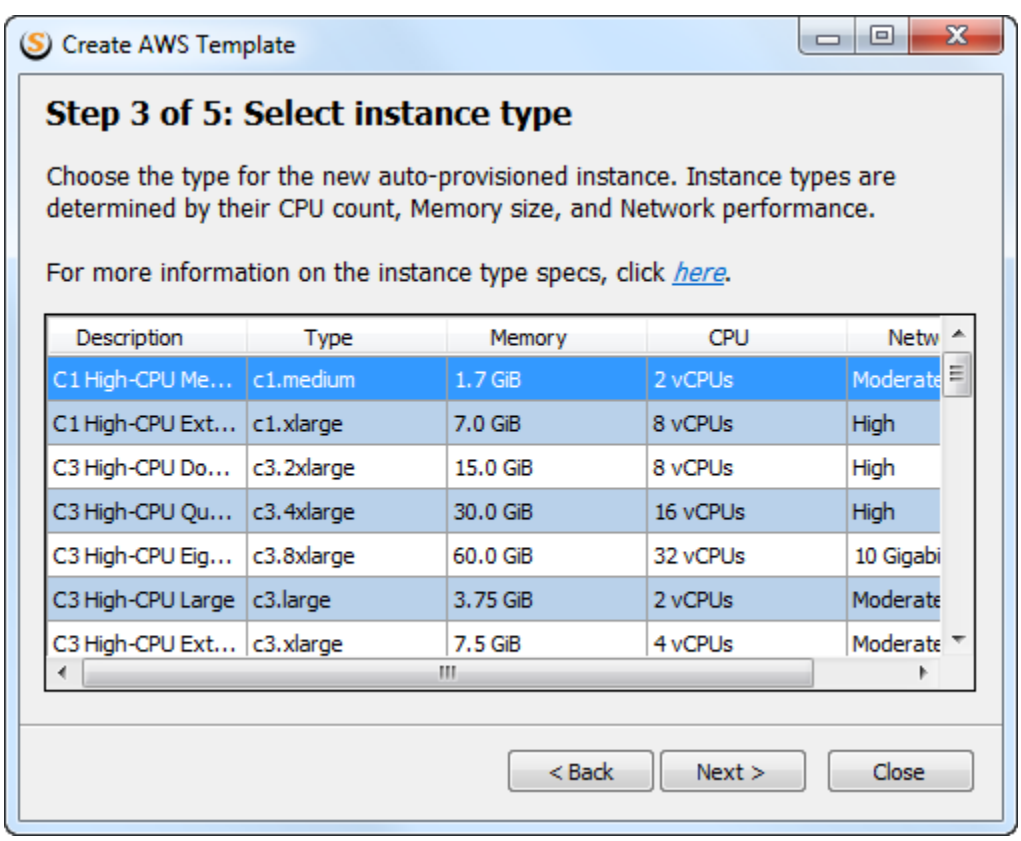

## **Agent Name**

Provide the name that the temporary agent will have. This name must be unique in your test.

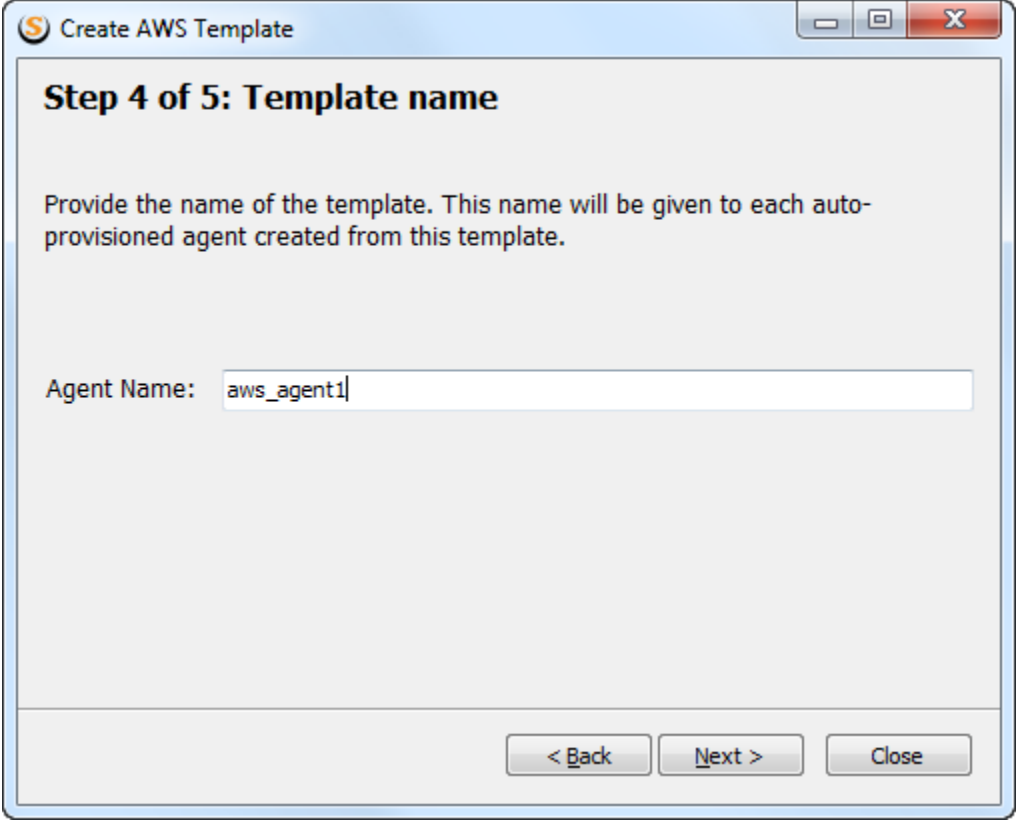

Click Finish on the confirmation screen to add the agent template to your test.

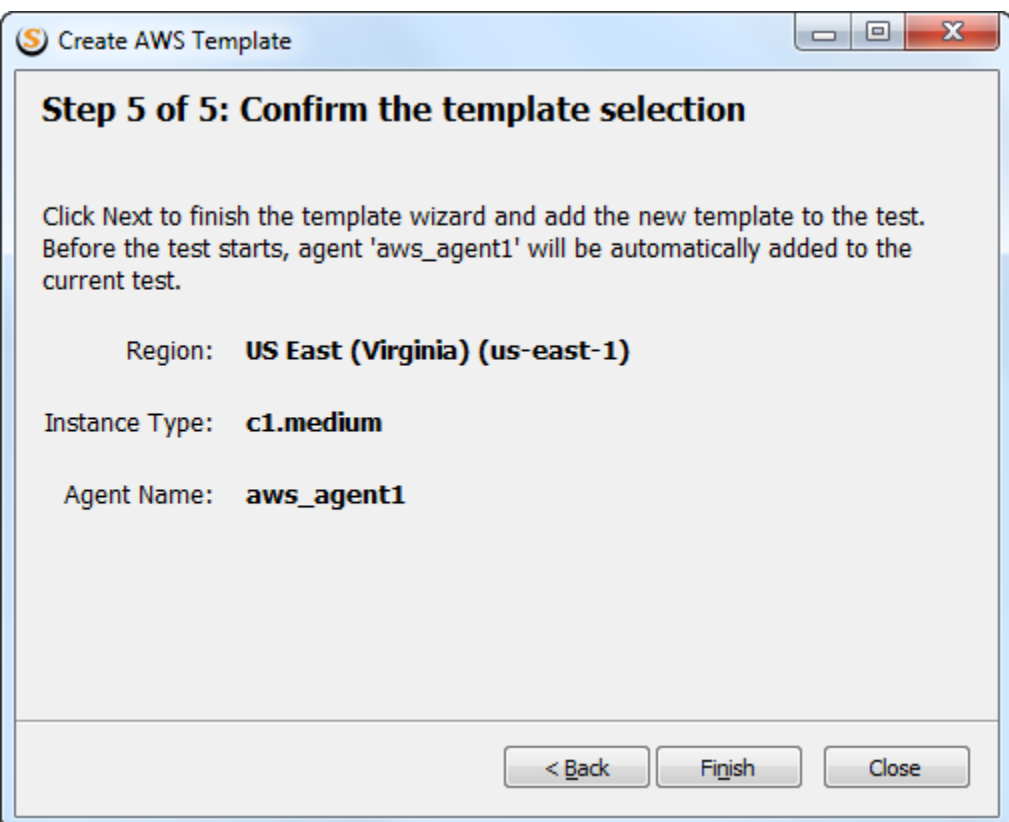

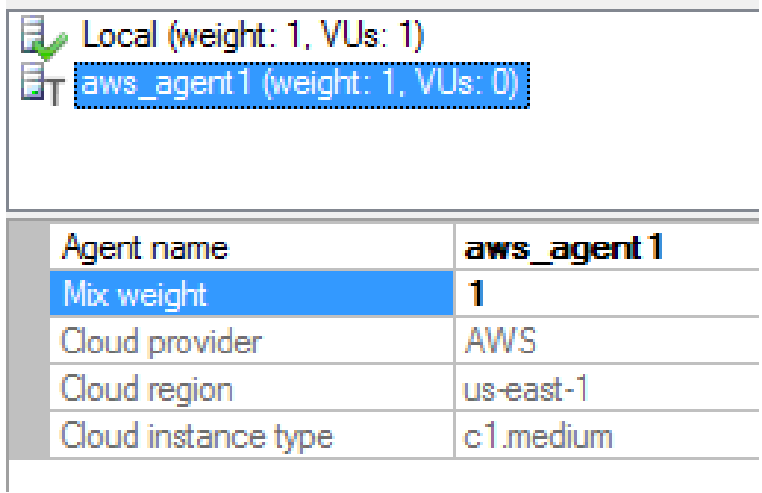

The newly added template can be treated as a regular agent. Set the mix weight to distribute VUs as described [here.](https://support.stresstimulus.com/display/doc52/Configuring+Load+Distribution)

## Note

After the test is over the agent machine will be terminated, and all data stored on the agent will be lost. Do not use templates if you wish to retrieve request /response data from VUs that executed on the agent. **Note** 

In the unlikely event that StresStimulus crashes then the temporary agents will be terminated when StresStimulus is restarted.